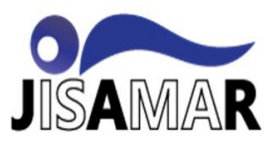

# **IMPLEMENASI BLOCK ACCESS PENGGUNA LAYANAN INTERNET DENGAN METODE FILTER RULE dan LAYER 7 PROTOCOL**

**Machrus Ali <sup>1</sup> , Fitri Latifah <sup>2</sup>**

Teknik Informatika1, Teknik Informatika $1^2$ Universitas Nusa Mandiri<sup>1</sup>, Universitas Nusa Mandiri<sup>2</sup>,  $\text{Mahrusa198@gmail.com}^1$ , fitri.flr@nusamandiri.ac.id<sup>2</sup>

**Abstrak:** PT MNC Televisi Network (Inews) merupakan stasiun tv swasta yang jaringannya menggunakan topologi tree. Penelitian yang telah dilakukan di PT MNC Televisi Network ini akan memaanfatkan fitur fitur yang ada pada router Mikrotik untuk mengatasi permasalahan keamanan jaringan di PT MNC Televisi Network. Dengan berkembangnya zaman akses internet yang disediakan oleh tempat kerja memunculkan masalah terkait penggunaan internet untuk kepentingan pribadi, seperti bermain game online pada saat bekerja atau bermain sosial media. Untuk menangani permasalahan ini peneliti memblokir trafic – tarfic dari situs2 yang tidak ada hubungan nya dengan kinerja perusahaan itu dengan menggunakan fitur yang ada pada router Mikrotik yaitu filter rule dan filter layer 7 protokol. Dan menambahkan hotspot untuk memonitoring akses wifi yang ada di perusahaan. Dengan di manfaatkannya beberapa fitur yang ada di router Mikrotik bisa membuat jam kerja di PT MNC Televisi Network lebih teratur dan membuat para karyawan tidak lagi bermain game online dan sosial media di jam kerja. Dengan tidak adanya karyawan bermain game online dan sosial media dapat memaksimalkan efektifitas waktu dalam bekerja

**Kata kunci:** Mikrotik,Filter layer 7 protokol,Filter rule

*Abstract: PT MNC Televisi Network (Inews) is a private tv station whose network uses a tree topology. The research that has been conducted at PT MNC Television Network will use the features on the Mikrotik router to overcome network security problems at PT MNC Television Network. With the development of the age of internet access provided by the workplace raises problems related to the use of the internet for personal interests, such as playing online games at work or playing social media. To deal with this problem the authors block it by using the features of the Mikrotik router, the filter rule and filter layer 7 protocol. And add a hotspot to monitor wifi access in the office. With the use of several features on the Mikrotik router, it can make working hours at PT MNC Television Network more organized and make employees no longer play online games and social media during work hours. With no employees playing online games and social media can maximize the effectiveness of time at work.*

*Keywords: Mikrotik, Filter layer 7 protocol, Filter rule*

### **I. PENDAHULUAN**

Perkembangan teknologi yang semakin cepat saat ini menjadikan dunia bergerak semakin dinamis, sehingga pengguna internet saat ini sudah semakin banyak dan telah menjadi kebutuhan bagi setiap individu untuk dapat megkases informasi yang tepat cepat saat ini.

Perkembangan teknologi memberikan dukungan yang sangat besar dalam aktifitas dan kinerja diberbagai organisasi. Saat ini banyak perusahaan terbiasa dalam memproses data dengan bantuan teknlogi sebagai alat bantu, sehingga efektifitas kinerja karyawan meningkat, namun teknologi juga saat ini bagai dua mata pisau disatu sisi dapat mendukung kinerja dan dilain sisi banyak yang menggunkan teknologi untuk

**[DOI:](http://creativecommons.org/licenses/by/4.0/)** 10.52362/jisamar.v5i2.422

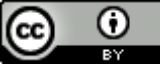

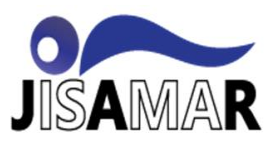

kesenangan sehingga melalaikan kewajiban dan menurunkan kinerja di sebab kan telalu fokus terhadap hal-hal yang tidak berkaitan degna tugas – tugas di perusahaan

Dengan perkembangan teknologi ini banyak bermunculan game onlie dan berbagai media sosial, pada awalnya gameonline dan media sosial digunakan hanya untuk mendidi kejenuhan bekerja , kepenatan dan rasa bosan atau sekedar refreshing saja setelah melakukan aktifitas keseharian, namun pada kahirnya justru hal ini akhirnya menjadi candu sehingga mengganngu aktifitas yang seharusnya menjadi pioritas untuk dikerjakan. Dalam penelitian ini peneliti akan mencoba untuk membantasi akses pengguna internet yang ada pada PT MNC Televisi Network dengan menggunakan metode Filter dan Layer 7 Protocol. Melakukan Filtering dengan menggunkana layer 7 adalah cara yang paling efektif untuk memblocking. Pada tahapan blocking ini layer 7 menentukan traffic mana yang tidak beloh dilewati. Sehingga tidak ada lagi karyawan yang menggunakan situssitus yang dapat mengurangi efektifitas kinerja diperusahaan pada jam – jam kerja

## **II. METODE DAN MATERI**

#### 1. Metode

Metode penelitian merupakan alat yang digunakan dalam pelaksanaan suatu penlitian, adapun langkah yang dilakukan peneliti dalam melakukan penelitian kali ini dengan cara mendiskripsikan masalah dengan cara melakukan perumusan masalah yang telah diidentifikasikan, kemudian menganalisa masalah sebagai upaya memahami masalah yang telah ditentukan terlebih dahulu ruang lingkupnya, kemudian mencari dan mempelajari literatur sebagai langkah untuk mempelajari teoritis terhadap masalah yang ada, pencarian sumber literatur yang didapat dari buku, jurnal, lagkah selanjutnya melakukan pengamatan lapangan untuk memahami kondisi yang terjadi secara langsung, selanjutnya dilakukan proses pengumpulan data dengan cara :

a. Studi Lapangan

Studi Lapangan yang dilakukan peneliti guna melihat langsung data pada PT MNC pada studi lapangan ini peneliti menggunakan teknik pengumpulan data antara lain :

- 1. Wawancara, pada wawancara ini dilakukan tanya jawab dengan adminitrator jaringan Inews Tv untuk mendapatkan informasi yang berkaitan dengan jaringan komputer yang selama ini digunakan.
- 2. Observasi, dilakukan peneliti secara langsung meninjau kegiatan yang dilakukan pengguna jaringan dengan tujuan untuk mengenal lebih dekat lingkungan fisik jaringan
- 3. seperti penggunaan sumber daya jaringan yang selama ini diterapakan.
- b. Studi Pustaka

Pengumpulan data yang bersumber dari jurnal dan buku yang akan menjadi refrensi dan pedoman peneliti

Sedangkan tahapan penelitian yang beisikan bagaimana penelitian akan dibuat, diujikan dan diimplementasikan. Adapun tahapan penelitian yang dilakukan peneliti adalah sebagai berikut :

a. Analisa Kebutuhan

Peneliti melakukan riset tentang jaringan komputer pada objek penelitian yang bertujuan untuk mendapatkan data yang akan dianalisa.

b. Desain

Pada tahap ini peneliti melakukan desain dengan menggunakan aplikasi Draw IO untuk menggambarkan skema jaringan yang menjadi bahan penelitian untuk menghubungkan perangkat jaringan komputer dengan komputer dan smart phone

c. Testing

Pada tahap ini peneliti melakukan pengujian terhadap jaringan komputer yang sudah di block aksesnya dengan smart phone. responden apakah sudah berjalan dengan benar

d. Implementasi

Pada tahap akhir ini peneliti memonitoring perangkat yang sudah terkoneksi dengan jaringan komputer yang dblock akses game online dan sosila media, apabila tidak berjalan dengan baik peneliti akan memaintenace pada jaringan komputer di objek penelitian tersebut.

- 2. Materi
	- a. Konsep Dasar Jaringan

**[DOI:](http://creativecommons.org/licenses/by/4.0/)** 10.52362/jisamar.v5i2.422

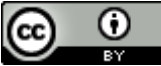

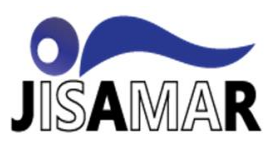

Jaringan komputer secara umum merupakan sebuah network yang mengijinkan node-node untuk saling berbagi sember (*resources*). Sejarah jaringan komputer berawal dari time sharing network yaitu terminal yang terhubung dengan komputer sentral yang disebut dengan mainframe. Dalam jaringan jangkauan area atau lokasi jaringan komputer dibedakan menjadi 3 tipe [10] yakni :

- a. Local Area Network (LAN) Local Area Network (LAN) sering digunkana pada wilayah perkantoran kampus. Tipe jaringan ini hanya dapat menghubungkan sejumlah komputer yang ada dalam suatu lokasi dengan jarak kurang hanya beberapa kilometer saja
- b. Metropolitas Arean Network Sesuai dengan namanya, maka tipe jaringan komputer yang satu ini mampu mencakup hingga wilayah yang lebih luas (kurang lebih 50 kilometer) daripada tipe LAN. Selain itu kemampuan transfer datanya pun bisa mencapai tingkat yang sangat tinggi. MAN merupakan gabungan rangkain beberapa jaringan bertipe LAN, contohnnya jaringan computer antar kota dan antar provinsi
- c. Wide Area Network (WAN)

Tipe jaringan ini mencakup wilayah yang lebih luas daripada tipe jaringan MAN. Cakupan wilayah WAN mampu mencapai antar daerah, dari Negara yang berbeda. Tipe jaringan WAN dapat disebut dengan jarngan internet atau jaringan global kerana dapat mencakup keseluruhan jaringan komputer di dunia

Selain dari jangkauan nya beberapa perangkat jaringan komputer asebagi berikut :

a. Router

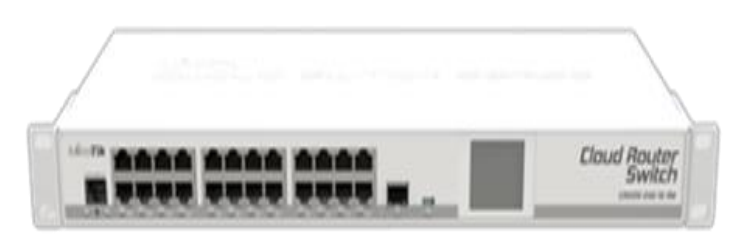

Sumber [: www.mikrotik.co.id](http://www.mikrotik.co.id/) Gambar II.1.Router

Perangkat ini biasanya berbentuk kotak dan digunakan untuk menyediakan sambungan jaringan untuk perangkat-perangkat akhir seperti PC. Perangkat ini dapat memiliki 4 port sampai dengan 52 port, bahkan beberapa jenis switch dapat di tumpuk sehingga miliki jumlah port yang sangat banyak sesuai kebutuhan [11].

b. Switch

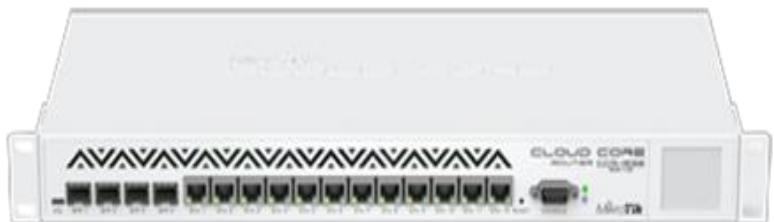

Sumber : www.mikrotik.co.id Gambar II.2.Switch

Router adalah perangkat keras yang dirancang untuk menerima, menganalisa, dan memindahkan paket yang masuk ke jaringan lain. Perangkat ini juga dapat digunakan untuk mengonversi paket ke antarmuka jaringan lain, menghalangi, dan melakukan tindakan lain yang berkaitan dengan jaringan [11].

c. Repeater

**[DOI:](http://creativecommons.org/licenses/by/4.0/)** 10.52362/jisamar.v5i2.422

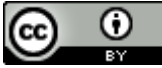

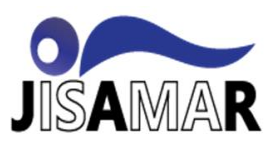

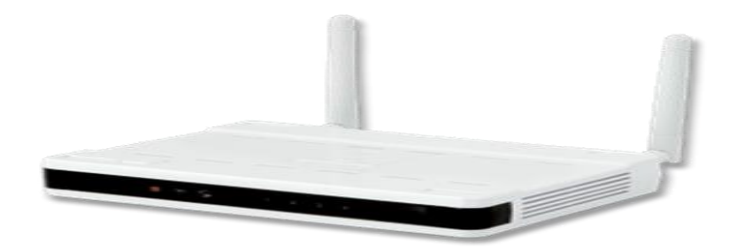

Sumber : www.mikrotik.co.id Gambar II.3.Repeater

Repeater merupakan peralatan layer fisik yang digunakan untuk menghubungkan segmen pada jaringan. Perangkat ini digunakan untuk menerima sinyal dan memancarkan kembali sinyal tersebut dengan kekuatan yang sama dengan sinyal asli. [12].

d. Bridge

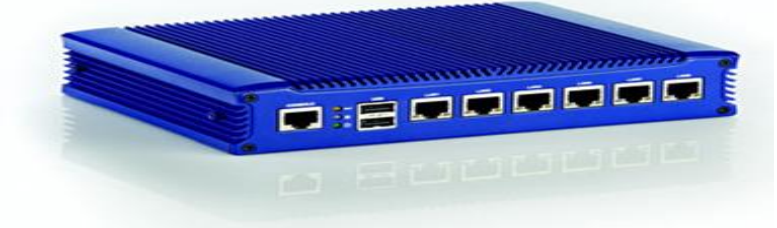

Sumber : www.mikrotik.co.id Gambar II.4.Bridge

Dengan collision domain yang menjadi kelemahan Hub, beberapa orang pintar mulai berpikir, harus ada cara untuk mengurangi tabrakan ini sehingga throughput tidak akan berpengaruh. Jawabannya adalah perangkat yang memiliki kecerdasan lebih dari Hub yang tidak lebih dari repeater fisik, maka dibuatlah Bridge [11].

e. LAN Card

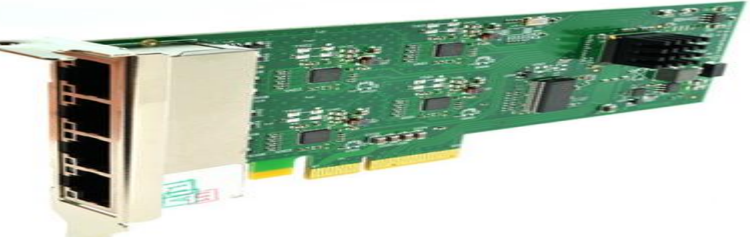

Sumber : www.mikrotik.co.id Gambar II.5.LAN Card

LAN Card adalah salah satu perangkat interface dalam jaringan komputer untuk menghubungkan komputer dengan perangkat jaringan lainnya menggunakan kabel. LAN Card sendiri mempunyai nama yang berbeda beda atau sering disebut dengan kartu jaringan, Network interface card (NIC) dan Ethernet Card. LAN Card berbentuk kartu ekspasi yang dipasang pada slot PCI di motherboard komputer. Untuk menghubungkan jaringan komputer, LAN Card umumnya menggunakan RJ-45 [13]

b. Manajemen Jaringan

Dalam buku [14] Network management dapat diartikan secara berbeda. Sebagai contoh, Alexander Clemm mendefinisikan network management sebagai berikut : " Management jaringan merupakan sebuah aktifitas, metode, prosedur dan alat yang berhubungan dengan operasional, administrasi, perawatan dan penyediaan sistem jaringan" . Sebelum membahas definisi yang lain, ada baiknya dipahami beberapa istilah yang digunakan dalam definisi tersebut.

**[DOI:](http://creativecommons.org/licenses/by/4.0/)** 10.52362/jisamar.v5i2.422

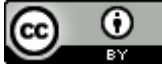

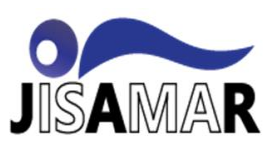

a. Operations

Operations berkaitan dengan bagaimana menjaga agat network(dan juga servis yang disediakan) tetap berjalan secara mulus. Operations terkait dengan monitoring network untuk mengetahui adanya masalah dan mengatasi masalah secepat mungkin. Idealnya pengguna tidak sampai mengetahui dan merasakan dampak dari masalah ini.

b. Administration

Administrations berkaitan dengan bagaimana menjaga sumber daya (Resource) jaringan dan bagaimana mengkonfigurasinya dengan benar agar tetap terkendali. Administration berhubungan dengan pekerjaan rutin atau harian.

c. Maintenance

Maintenance berkaitan dengan aktifitas perbaikan dan upgrade. Misalnya mengganti kabel yang rusak, upgrade protokol, patch pada firewall, dan sebagainya. Maintenance juga terkait dengan tuning, adjusting device parameter, sehingga network dapat berjalan lebih baik.

d. Provisionin

Provisioning berkaitan denga konfigurasi sumber daya jaringan untuk mendukung layanan yang diberikan. Misalnya, melakukan pengaturan jaringan sehingga pelanggan baru dapat menerima layanan Voice.

## **III. PEMBAHASA DAN HASIL**

### 3.1. Rancangan Aplikasi

Dalam rancangan aplikasi peneliti merancang dan mengimplementasikan keamanan jaringan yang ada di Router mikrotik, yaitu filter layer 7 protokol dan Filter Rule. Yang di konfigurasikan pada aplikasi winbox mikrotik, berikut ini konfigurasi yang di terapkan :

1. Konfigurasi IP address

Untuk Pertama yaitu membuat IP address, disini penulis menggunakan IP kelas C di antaranya adalah : 192.168.10.10/24 = merupakan IP yang di perlukan untuk Client

192.168.137.10/24 = merupakan IP yang di pakai untuk ISP/ koneksi

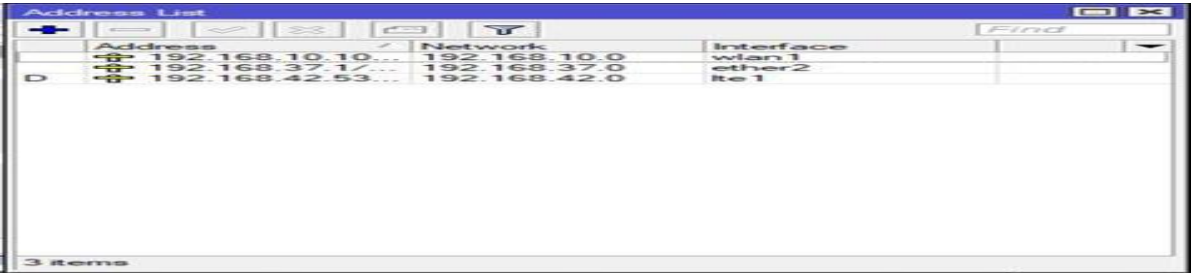

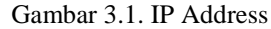

2. Konfigurasi IP Route

Pada tab Route kita klik tambah dan lanjut memasukan IP route

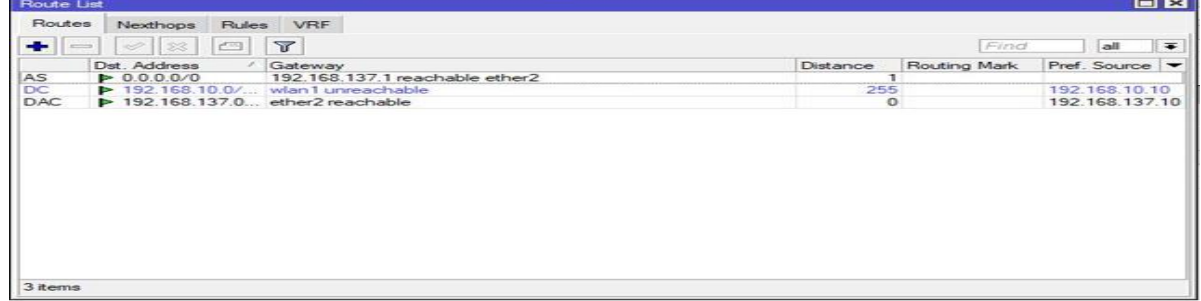

**[DOI:](http://creativecommons.org/licenses/by/4.0/)** 10.52362/jisamar.v5i2.422

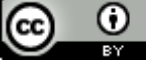

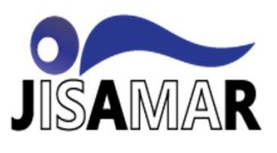

Gambar IV.5. IP Route

Pada konfig IP route kita mengisi dengan IP internet atau IP ISP yang kita gunakan di awal.

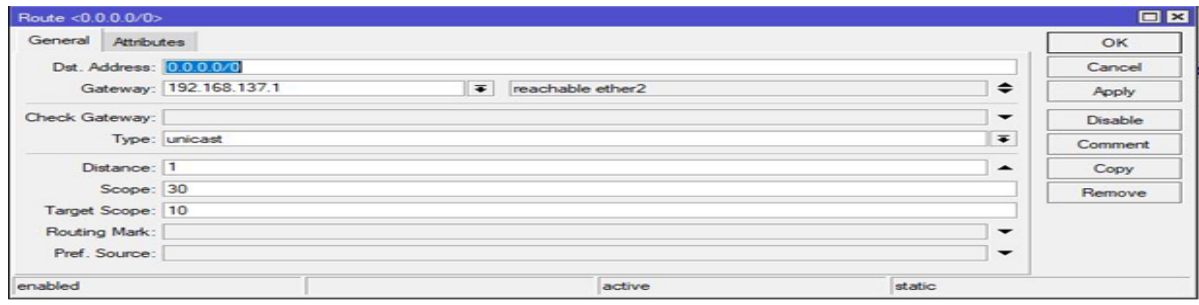

#### Gambar 3.2. IP Route

#### 3. Konfigurasi IP DNS

Selanjutnya adalah konfigurasi DNS, untuk konfig IP DNS kita menggunakan IP Internet atau IP ISP, lalu untuk allow remote requests di ceklis.

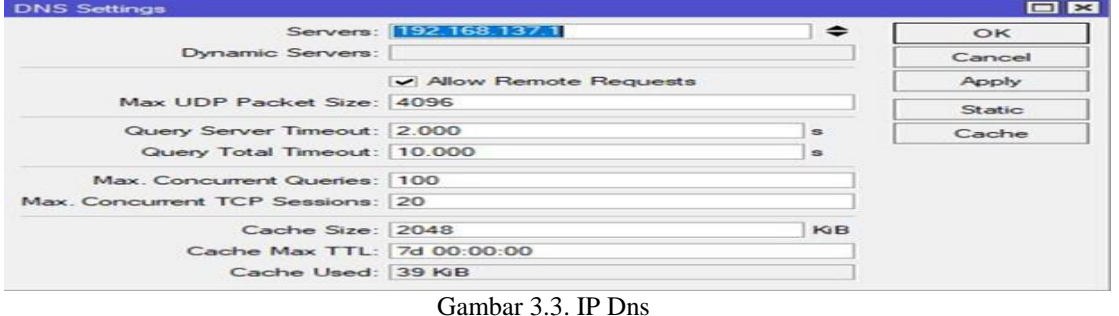

#### 4. Konfigurasi NAT

Selanjutnya atur pada tab general, untuk chain di ubah dengan srcnat dan out interface diisi dengan jaringan internet atau pindah ke tab action dan ubah menjadi masquerade

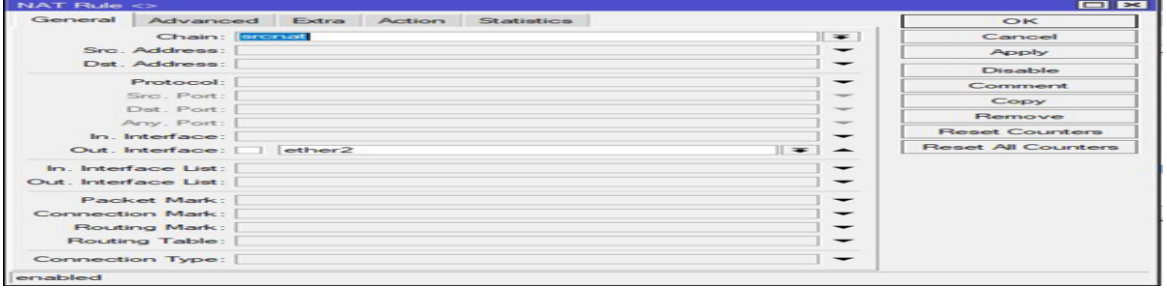

Gambar 3.4. NAT

#### 5. Konfigurasi Hotspot

Konfigurasi hotspot ada pada menu IP – Hotspot, lalu pada tab servers klik tambah, dan next saja sampai akhir

**[DOI:](http://creativecommons.org/licenses/by/4.0/)** 10.52362/jisamar.v5i2.422

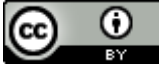

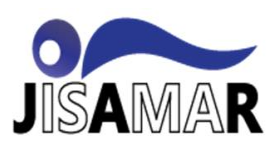

| Hotspot                    |                       |                    |            |                            |  |                     |                             |                                                                                                | OE                       |
|----------------------------|-----------------------|--------------------|------------|----------------------------|--|---------------------|-----------------------------|------------------------------------------------------------------------------------------------|--------------------------|
| Servers<br>Server Profiles |                       |                    |            |                            |  |                     |                             | Users User Profiles Active Hosts IP Bindings Service Ports Walled Garden Walled Garden IP List |                          |
| $-1$<br>and the local      | $\overline{v}$<br>-52 |                    | Reset HTML | <b>Hotspot Setup</b>       |  |                     |                             | Find                                                                                           |                          |
| Name<br><b>C</b> hotspot 1 |                       | Interface<br>wlan1 |            | Address Pool<br>dhop_pool0 |  | Profile<br>hsprof 1 | Addresses<br>$\overline{z}$ |                                                                                                | $\overline{\phantom{0}}$ |
|                            |                       |                    |            |                            |  |                     |                             |                                                                                                |                          |
|                            |                       |                    |            |                            |  |                     |                             |                                                                                                |                          |
|                            |                       |                    |            |                            |  |                     |                             |                                                                                                |                          |
|                            |                       |                    |            |                            |  |                     |                             |                                                                                                |                          |
|                            |                       |                    |            |                            |  |                     |                             |                                                                                                |                          |
|                            |                       |                    |            |                            |  |                     |                             |                                                                                                |                          |
|                            |                       |                    |            |                            |  |                     |                             |                                                                                                |                          |
|                            |                       |                    |            |                            |  |                     |                             |                                                                                                |                          |

Gambar 3.5. Hotspot

#### Gambar di atas menunjukan hotspot berhasil ditambah

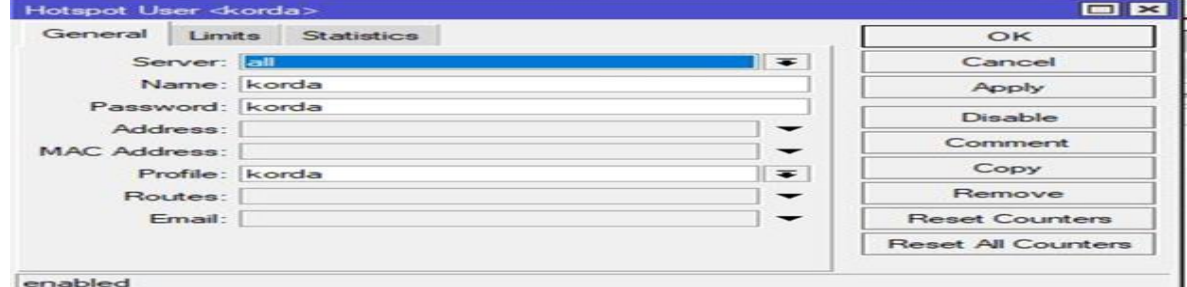

#### Gambar 3.6. Hotspot User

Untuk konfigurasi hotspor user untuk nama dan password di sesuaikan saja dengan apa yang diinginkan, dan untuk profile itu merupakan user profile yang penulis buat untuk menandai hotspot tersebut untuk akses blokir di sosmed atau di game online.

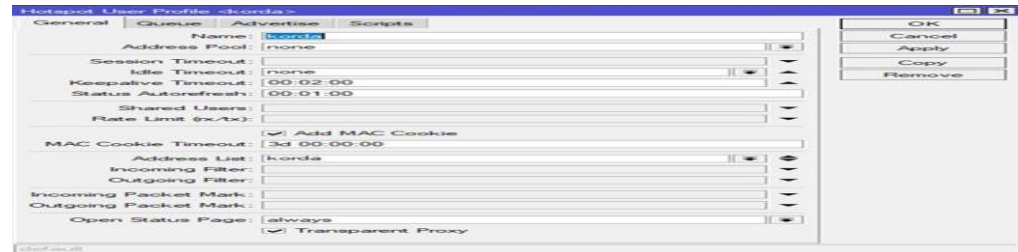

Gambar 3.7. Hotspot User Profile

Untuk konfigurasi user profile kita tambahakan nama dan address list, untuk address list yang kita pakai nanti untuk menandai user profile

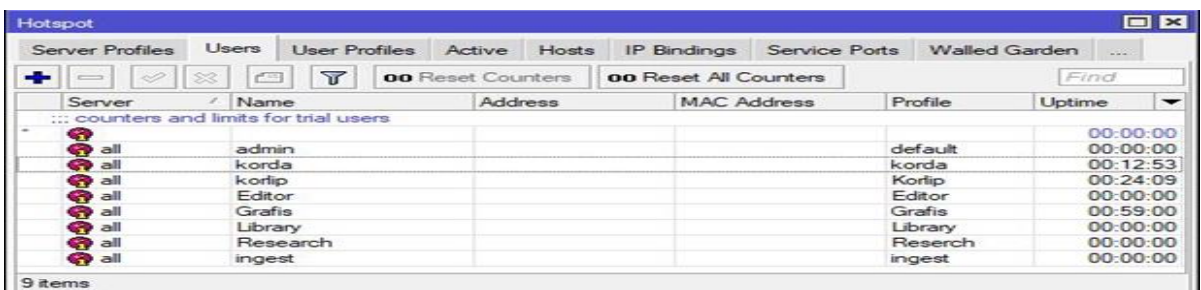

Gambar 3.8 . Hotspot User

Gambar di atas menunjukan bahwa users hotspot berhasil ditambah

6. Konfigurasi Filter layer 7 protokol

**[DOI:](http://creativecommons.org/licenses/by/4.0/)** 10.52362/jisamar.v5i2.422

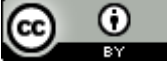

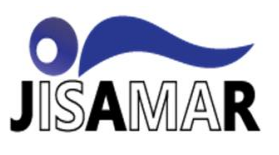

Konfigurasi layer 7 protokol ini untuk membuat rule sosial media apa saja yang akan di block, seperti youtube,facebook, twitter dan yang lainnya untuk tidak dapat di akses. Langkah langkahnya adalah pertama masuk ke dalam menu IP-firewall-masuk tab layer 7 protokol, lalu klik tambah

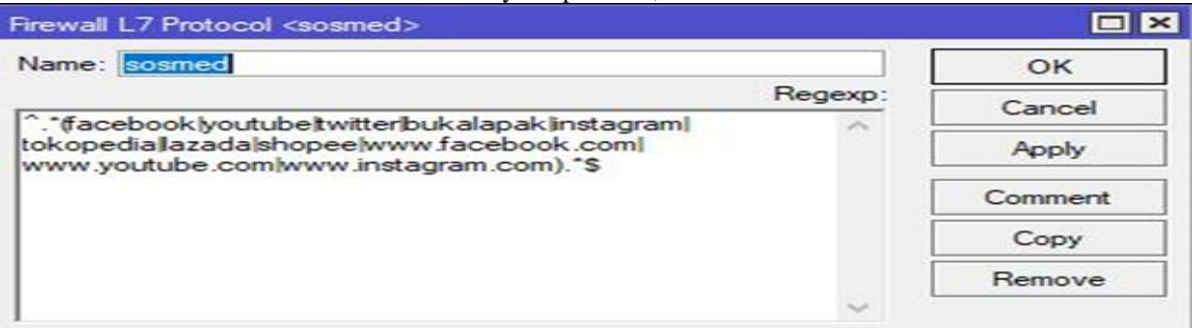

### Gambar 3.9. Layer 7 protocol

Pada gambar di atas penulis membuat rule yang di beri name "sosmed" untuk penamaan, dan menuliskan kode "^.\*(di isi dengan apa yang mau di blok, dan pembatas menggunakan garis lurus | jika yang mau di blok lebih dari satu).\*\$"

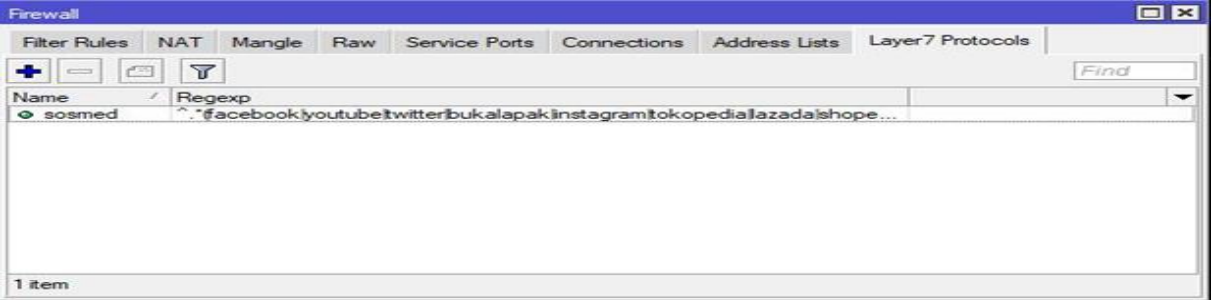

Gambar 3.10

### 3.2. Pengujian Jaringan

Dalam hal ini ada dua tahap untuk pengujian jaringan,yang pertama tahap pengujian awal yaitu bayangan sebelum dilakukannya konfigurasi, yang kedua adalah tahap pengujian jaringan akhir yaitu bayangan sesudah dilakukannya konfigurasi.

a. Pengujian Awal jaringan

Pengujian di lakukan melalui smartpohen atau PC dengan mengakses game onlone nampak seperti gambar dibawah ini

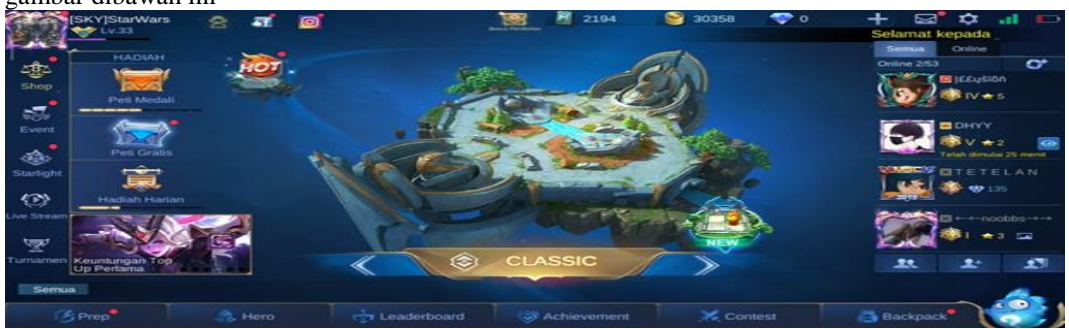

Gambar 3.11. Game On Line Mobile Legens yang masih dapat diakses Di sini masih dapat mengakses game on line Mobile legends masih dapat diakses

**[DOI:](http://creativecommons.org/licenses/by/4.0/)** 10.52362/jisamar.v5i2.422

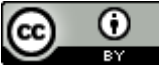

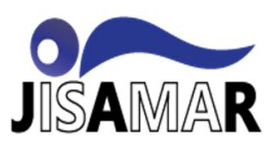

## b. Pengujian Akhir Jaringan

Pengujian jaringan akhir adalah tahap pengujian jaringan sesudah jaringan di lakukan blocking pada konfigurasi jaringan . Peneliti menguji apakah game online sudah tidak bisa di akses lagi dengan menggunakan smarphone ataupun PC .

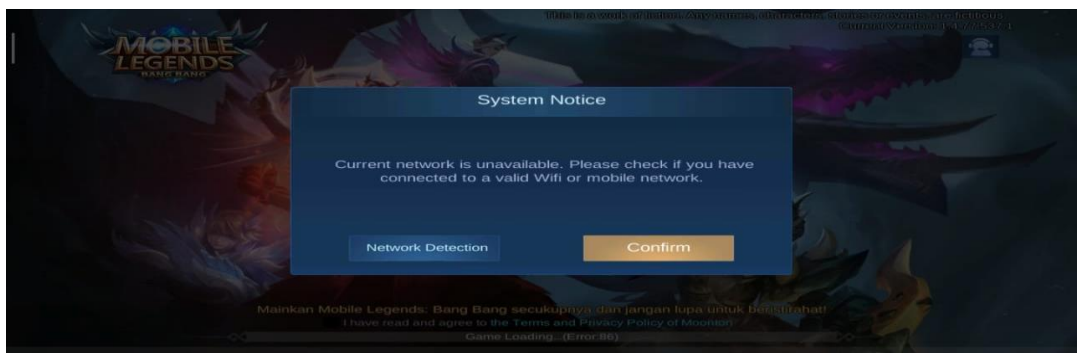

Gambar 3.12. Game Online Mobile Legens yang tidak dapat diakses

Nampak pada gambar hasil pengujian akhr untuk mengunjungi aplikasi game on line baik pada masrtphone atau PC sudah tidak dapat diakases lagi karena sudah diblock.

## **IV. KESIMPULAN**

## 4.1. Kesimpulan

Dari penelitian yang telah dilakukan oleh peneliti dan dari implementasi jaringan yang telah dilakukan pada objek penelitian dapat disimpulan bahwa filter layer 7 protokol dapat memakasimalkan efektifitas waktu dalam bekerjanya jaringan, selain dari itu dengan di terapkan fitur hotspot pada Router mikrotik ini lebih memudahkan administrator dalam memantau kinerja karyawan dalam penggunaan jaringan di lingkungan perusahaan

4.2. Saran

Berdasarkan hasil penelitian ini peneliti menyarankan untuk peneliti selanjutnya agar menambahkan fitur lain yang dapat melakukan pemblokiran terhadap serangan cyber yang dapat merusak kinerja jaringan, selain dari itu dapat juga di temukan cara agar dapat melakukan konfigurasi dalam seklai konfig untuk semua access point.

## **REFERENASI**

- [1] D. Edy Kurniawan, "Pengaruh Intensitas Bermain Game Online Terhadap Perilaku Prokrastinasi Akademik Pada Mahasiswa Bimbingan Dan Konseling Universitas Pgri Yogyakarta," *J. Konseling GUSJIGANG*, vol. 3, no. 1, p. 98, 2017, doi: 10.24176/jkg.v3i1.1120.
- [2] I. A. Mellyna Eka Yan Fitri, Prima Yulianti, "Penggunaan Media Sosial Di Lingkungan Kerja Di Perguruan Tinggi Xyz," vol. IV, no. 1, pp. 88–100, 2018.
- [3] E. Putra and R. A. Bugis, "IMPLEMENTASI HOTSPOT DENGAN USER MANAGER UNTUK INTERNET WIRELESS MENGGUNAKAN MIKROTIK RB-951Ui DI SMK SWASTA AL-WASHLIYAH PASAR SENEN 2 MEDAN," *J. Teknol. Inf.*, vol. 3, no. 1, p. 58, 2019, doi: 10.36294/jurti.v3i1.689.
- [4] J. Informa, P. Indonusa, and S. Issn, "b . Landasan Teori," vol. 5, pp. 1–6, 2019.
- [5] A. Amarudin, "Desain Keamanan Jaringan Pada Mikrotik Router OS Menggunakan Metode Port Knocking," *J. Teknoinfo*, vol. 12, no. 2, p. 72, 2018, doi: 10.33365/jti.v12i2.121.

**[DOI:](http://creativecommons.org/licenses/by/4.0/)** 10.52362/jisamar.v5i2.422

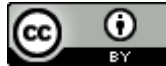

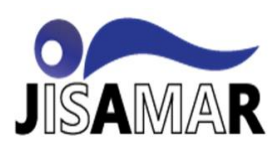

- [6] M. Siddik, "Implementasi Mikrotik Router Board 750 Sebagai Firewall Blok Situs Pada Jaringan Lan," *J. Teknol. Dan Sist. Inf.*, vol. 3, no. 3, pp. 70–75, 2017, [Online]. Available: http://is.its.ac.id/pubs/oajis/index.php/file/download\_file/1805.
- [7] P. Studi *et al.*, "Implementasi Access Control List Menggunakan," vol. 1, no. 5, pp. 401–408, 2018.
- [8] T. M. Diansyah, I. Faisal, A. J. Lubis, and C. Chailoto, "Pemanfaatan Layer 7 Pada Mikrotik Untuk Manajemen Bandwidth dan Blocking Situs," *Sainteks 2019*, pp. 610–614, 2019.
- [9] I. Sofana, *JARINGAN KOMPUTER BERBASIS Mikrotik*. Bandung: Informatika Bandung.
- [10] MADCOMS, *Manajemen Sistem Jaringan Komputer Dengan Mikrotik RouterOS*. ANDI, 2016.
- [11] M. E. Jan Wantoro, S.T., *Jaringan Komputer*. Surakarta: Muhammadiyah University Press, 2019.
- [12] O. Rachman, *PANDUAN LENGKAP INSTALASI DAN KONFIGURASI JARINGAN LAN-WAN-WIRELESS-FIBER OPTIC - Berbasis IoT industry 4.0*. Yogyakarta: ANDI, 2019.
- [13] D. Alfurqon, "Analisis Dan Perancangan Jaringan Local Area Network Pada Laboratorium Smk Negeri 1 Kota Jambi," *J. Manaj. Sist. Inf.*, vol. 3, no. 3, pp. 1149–1163, 2018, [Online]. Available: www.ucokhamongan.com.
- [14] R. Primartha, *Manajemen Jaringan Komputer Teori dan Praktek*. Informatika Bandung.
- [15] Y. Mardiana and J. Sahputra, "Analisa Performansi Protokol TCP , UDP dan SCTP," *J. Media Infotama*, vol. 13, no. 2, pp. 73–84, 2017.

**DOI:** 10.52362/jisamar.v5i2.422

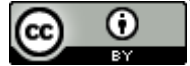

 $\bigcirc$   $\longrightarrow$  Journal of Information System, Applied, JISAMAR Management, Accounting and Research

e-ISSN: 2598-8719 (Online) p-ISSN: 2598-8700 ( Printed) Vol.5, No.2, Mei 2021

# SURAT PERNYATAAN KEASLIAN NASKAH (Statement of Authenticity of Status)

Yang bertanda tangan di bawah ini menyatakan bahwa:

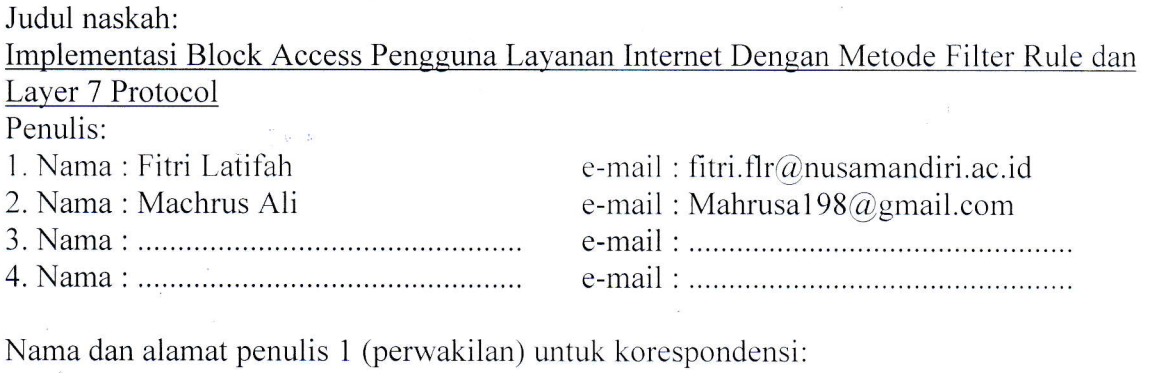

Nama :Fitri Latifah Alamat: STMIK Nusa Mandiri Jl. Kramat Raya No 18 Telp. :081291649426 e-mail: fitri.flr@nusamandiri.ac.id

- $\bullet$ Jurnal/Artikel tersebut di atas merupakan naskah asli, hasil karya penulis, dan bukan merupakanplagiat dari artikel atau karya ilmiah orang lain.
- Jurnal/Artikel tersebut di atas belum pernah dipublikasikan atau tidak sedang diajukan untukdimuat pada jurnal atau media lainnya.
- Apabila kemudian hari pernyataan ini tidak benar, maka penulis bersedia menerima sanksi dengan peraturan perundang-undangan yang berlaku.

Jakarta, .03 Mai 2021

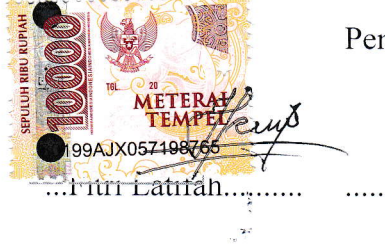

Penulis 2, Penulis 3, Penulis n\*,

Note : \* Hapus yang tidak perlu (disesuaikan)

Publisher Address :

Sekolah Tinggi Manajemen Informatika dan Komputer Jayakarta Jalan Salemba I No. 10 Jakarta Pusat 10430 lndonesia, Telp. 021-3905050 http://journal.stmikjayakarta.ac.id/index.php/jisamar  $i$ isa mar@iava karta.ac. id. isa mar $2017$ @gmail.com

## SURAT PERNYATAAN KESEDIAAN PUBLIKASI

Saya yang bertandatangan di bawahini :

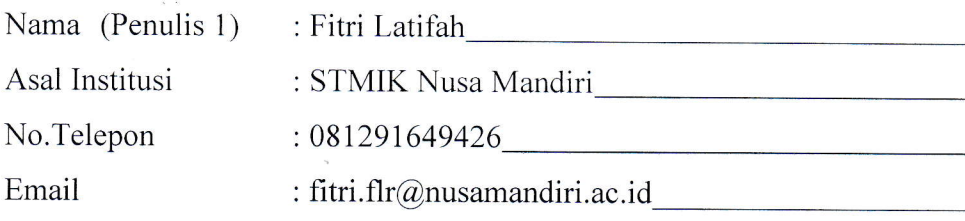

Bersama ini saya menyatakan BERSEDIA/TIDAK BERSEDIA\*) untuk publikasi pape dengan judul :

Implementasi Block Access Pengguna Layanan Internet Dengan Metode Filter Rule dan Layer 7 Protocol

Di JISAMAR (Journal of Information System, Applied, Management, Accounting and Research) edisi terbitan bulan Mai 2021 : Vol ...No...Tahun 2021

Saya menyatakan bahwa karya ilmiah tersebut di atas terbebas dari unsure plagiarism dar publikasi ganda (belum pernah dipublikasikan ke media manapun).Serta tidak akar diterbitkan ulang padaJ urnal/Buku dan atau majalah lainnya.

Saya juga bersedia membayar biaya publikasi pada JISAMAR (Journal of Information System Applied, Management, Accounting and Research) sesuai ketentuan dan aturan yang berlaku\*\*).

Demikian surat pernyataan ini dibuat dalam keadaan sehatwal'afiat tanpa paksaan dari pihal manapun dan agar dapat dipergunakan sebagaimana mestinya.

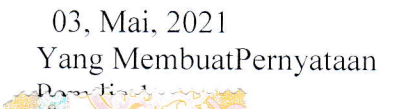

Penulis 2, Penulis n<sup>\*</sup>.

(Machrus Ali)

Note :

7CDA1AJX129982094 (Fitri Latifah)

\* :Coret yang tidak sesuai(disesuaikan)

Publisher Address : Sekolah Tinggi Manajemen lnformatika dan Komputer Jayakarta Jalan Salemba I No. 10 Jakarta Pusat 10430 Indonesia, Telp. 021-3905050 http://journal.stmikjayakarta.ac.id/index.php/jisamar jisamar@stmikjayakarta.ac.id, jisamar2017@gmail.com